## **Blackboard Accessibility Tool**

Turning Ally On and L,

## **Blackboard Ally**

```
Blackboard Ally is an accessibility checker integrated with Blackboard. When an instructor uploads documents or
"e]m ni >eX[dZiXl\<sup>1</sup> >eX[dZiXl\ =´ëE8€"b;bæ^e∙^`X8o€`š]^in€&n,]°0~x `h €∙à €†i2∙0e∙]Àe2@ p—Li
```
## How to Turn On Blackboard Ally

For the Spring 2020 m ] g ] m n ] l<sup>1</sup> ^ X [o e sneed jng ab hact the Blackboard Support team to request that \$ (o) rto \$ 40 m and set that \$ (o) rto \$ 40 m and the Bus

- 2. Create a service request
- 3. Under Request Type 1 m ] Enniproyee > Blackboard > Blackboard Ally
- 4. Ta]h [I]Xnbh` na] P]lpb[] O]ko]mnCquers]eXlDna]ndbSbe[cetioon\N]umube]r (i.e. ENGL 101 001)

## How to Turn Off Blackboard Ally

If you woul\ ebd] ni nolh i, >eX[dZiXI\ =ees qbnabh siol [iolm]<sup>1</sup> je]Xm] ^ieeiq na] n h]]\ ni Z] nolh]\ i, bh\bpb\oXees bh ]X[a [iolm]¶  $1.$ 

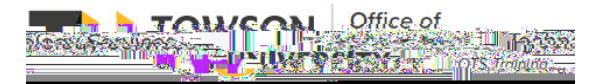